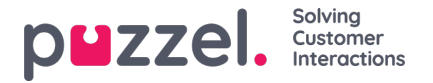

## **Slett systemkø (og skill)**

En bruker med tilgang til Lag systemkøer kan også slette en systemkø (og en tilhørende skill). Vanligvis vil du ikke slette en systemkø som brukes, men hvis du eller en kollega har opprettet nye køer og du innser at du ikke trenger en av dem, kan du slette den.

Et sletteikon vises til høyre i hver kørad:

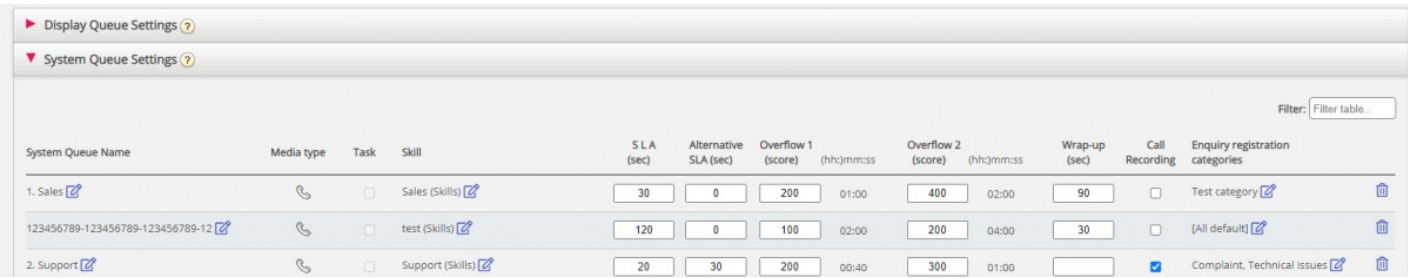

Siden vi ikke vil at brukere skal slette en kø som er i bruk, vil vi fortelle brukeren hva køen og en tilhørende skill brukes til, før brukeren kan velge å slette.

Hvis du klikker på sletteikonet for en kø, vises et popup-vindu med denne informasjonen:

- Systemkødefinisjonen
- Skjermkøen(e) denne systemkøen brukes i (kan være ingen, én eller flere)
- Systemkøen(e) som bruker denne køens skill (kan være mer enn denne køen)
- Profilene denne køens skill (eventuelt) brukes i (kan være ingen, noen eller mange)
- Radioknapper for Slett bare systemkø og Slett systemkø og skill

## To eksempler:

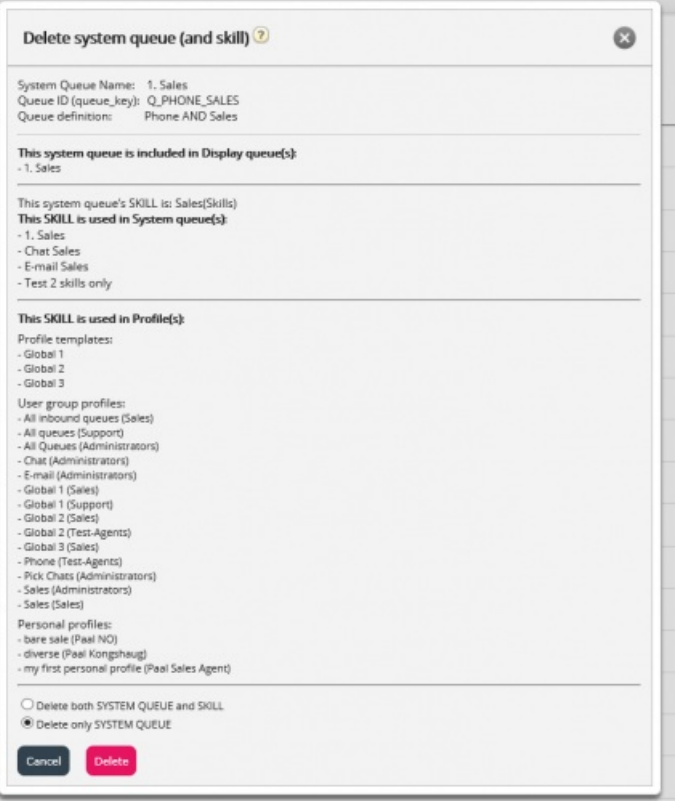

I det første eksemplet brukes systemkøen i andre visningskøer, og skillen brukes i mange profiler.

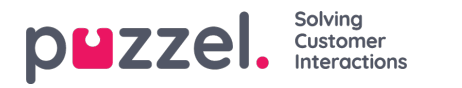

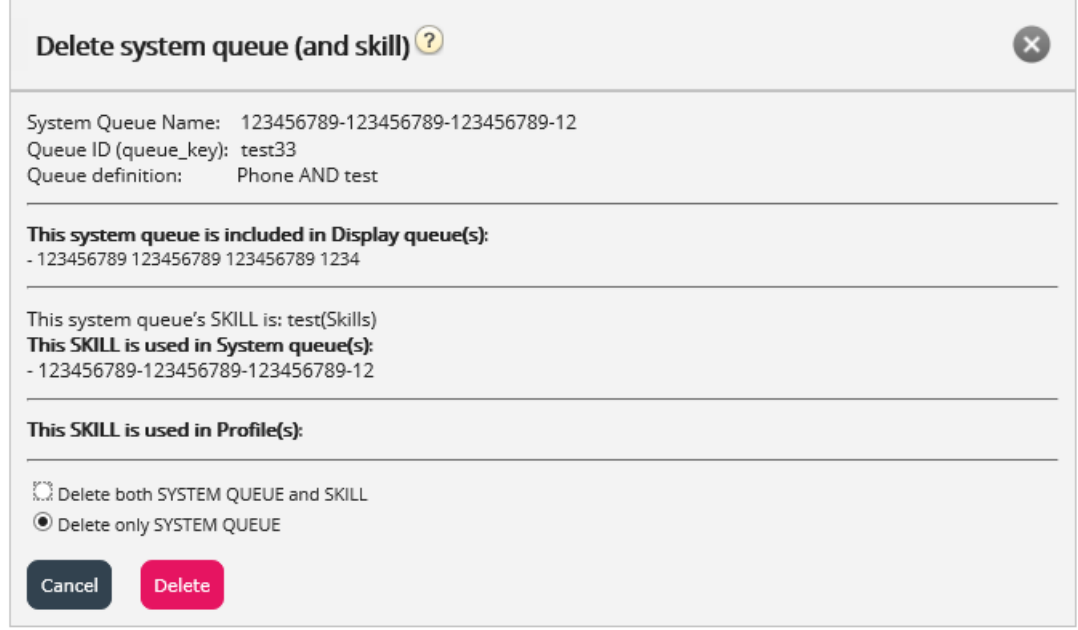

I det andre eksemplet brukes systemkøen bare i én visningskø, og skillen brukes bare i denne køen, og den brukes ikke i noen profiler.

Hvis du velger å slette bare systemkøen eller både køen og skillen, bør du undersøke om de nevnte systemkøene, visningskøene og profilene må oppdateres.

Hvis du er i tvil om du bør slette en systemkø og eventuelt skillen, må du ikke slette køen og/eller skillen!

Hvis du sletter en systemkø og eventuelt en skill, vises slettingen i Endringslogg.